車種によっては、取付け作業終了後、バッテリーを復元した後にパワーウィンドウの初期化が必要になる 場合があります。

下記のいずれかの要領で初期化を行ってください。

## パワーウィンドウの初期化 No.1

## パワーウィンドウの初期化方法

●取付け作業終了後、バッテリーを復元した後、下記のパワーウィンドウの初期化作業を必ず行ってください。 ★パワーウィンドウの初期化作業を行わないと運転席のパワーウィンドウマスタースイッチで助手席や リアウィンドウの開閉ができません。

①ウィンドウが閉じられている際は、各ドアのウィンドウを下げてから初期化を行ってください。 ②各ドアのウィンドウスイッチをUP操作して全閉停止後、さらに1秒以上操作(スイッチ)を保持してください。

●初期化終了後の確認方法、下記のいずれかの方法で確認してください。

①運転席のパワーウィンドウマスタースイッチで各ドアの開閉操作が可能になる。 ②各ドアのウィンドウスイッチのインジケーターが点滅から点灯へ変わる。

《ご注意》

- ●車両の変更等により、初期化が不必要であった車種でも初期化が必要になる場合があります。その際は、ディー ラー等へお問い合わせの上、初期化を行ってください。
- ●工場装着オプション等で初期化が必要な車両部品を装着した場合は、上記の初期化方法では不十分な場合があり ます。その際は、ディーラー等へお問い合わせの上、初期化を行ってください。

## パワーウィンドウの初期化 No.2

## パワーウィンドウの初期化方法

●取付け作業終了後、バッテリーを復元した後、下記のパワーウィンドウの初期化作業を必ず行ってください。 ★パワーウィンドウの初期化作業を行わないと運転席のパワーウィンドウがオート開閉できなくなります。

①運転席のウィンドウが閉じられている際は、ウィンドウを下げてから初期化を行ってください。 ②運転席のウィンドウスイッチをUP操作して全閉停止後、さらに3秒以上操作(スイッチ)を保持してください。

●初期化終了後の確認方法、下記の方法で確認してください。

①運転席のパワーウィンドウのオート開閉が可能になる。

《ご注意》

- ●車両の変更等により、初期化が不必要であった車種でも初期化が必要になる場合があります。その際は、ディー ラー等へお問い合わせの上、初期化を行ってください。
- ●工場装着オプション等で初期化が必要な車両部品を装着した場合は、上記の初期化方法では不十分な場合があり ます。その際は、ディーラー等へお問い合わせの上、初期化を行ってください。

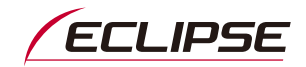